## r sanwa

**400-MABT188**

#### **400-MABT188Bluetoothタッチパッドリモコン取扱説明書** $@R$

### 本製品はご使用前に **Bluetooth接続が必要** です。

本紙の 8.機器との接続方法 |を参照し、 機器と本製品の**ペアリングを行ってください。**

この度は、Bluetoothタッチパッドリモコン「**400-MABT188**」(以下本製品)をお買い上げ いただき誠にありがとうございます。この取扱説明書では、本製品の使用方法や安全にお 取扱いいただくための注意事項を記載しています。ご使用の前によくご覧ください。読み終わったあともこの取扱説明書は大切に保管してください。

#### **最初にご確認ください**

お使いになる前に、セット内容がすべて揃っているかご確認ください。万一、足りないものがありましたら、お買い求めの販売店にご連絡ください。

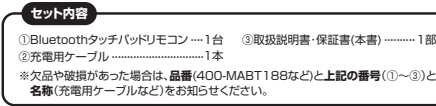

デザイン及び仕様については改良のため予告なしに変更することがあります。本書に記載の社名及び製品名は各社の商標又は登録商標です。

#### サンワサプライ株式会社

#### **健康に関する注意**

タッチパッドやトラックボール、キーボードを長時間操作すると、手や腕や首、肩などに負担が 掛かり痛みや痺れを感じることがあります。そのまま操作を繰り返していると、場合によっては 深刻な障害を引き起こす恐れがあります。タッチパッドやキーボードを操作中に身体に痛みや痺れを感じたら、直ちに操作を中止し、場合によっては医師に相談してください。 また日常のパソコン操作では定期的に休憩を取り、手や腕や首、肩など身体に負担が掛から ないように心がけてください。

#### **安全にお使いいただくためのご注意(必ずお守りください)**

! **警 告** 下記の事項を守らないと火災・感電により、死亡や大けがの原因となります。

●分解、改造はしないでください。

- 〈火災、感電、故障の恐れがあります〉※保証の対象外になります。●水などの液体に濡らさないでください。
- 。<br>〈火災、感雷、故障の恐れがあります〉
- ●本体に異常がある場合は使用を中止してください。
- 〈火災、感電の恐れがあります〉●小さな子供のそばでは本製品の取外しなどの作業をしないでください。 〈小さい部品を飲み込んだりする危険性があります〉

#### ! **注 意** 下記の事項を守らないと事故や他の機器に損害を与えることがあります。

●取付け取外しの時は憧重に作業を行なってください。機器の故障の原因となります。

●次のようなところで使用しないでください。

 ⑷静電気の発生する場所⑴直接日光の当たる場所

 ⑵湿気や水分のある場所(3)傾斜のある不安定な場所 (6)マグネットのような磁気のある場所 ⑸通常の生活環境とは大きく異なる場所

- ●長時間の使用後は高温になっております。取扱いにはご注意ください。(火傷の恐れがあります)
- 
- ●接続機器用のタッチパッド以外の用途では使用しないでください。<br>●タッチパッドの誤動作によって、重大な影響を及ぼす恐れのある機器では使用しないでください。
- ●コヶ月以上タッチパッドを使用しない場合は、本製品の電源を切ってください。

■お手入れについて

⑴清掃する時は電源を必ずお切りください。

⑵機器は柔らかい布で拭いてください。 ⑶シンナー・ベンジン・ワックス等は使わないでください。

**■ Bluetoothについて**

●本製品の使用周波数帯では、産業・科学・医療用機器等のほか、工場の製造ライン等で使用 されている移動体識別用の構内無線局(免許を要する無線局)及び特定小電力無線局(免許を要しない無線局)が運用されています。

**注意**

●本製品を使用する前に、近くで移動体識別用の構内無線局及び特定小電力無線局が運営 されてないことを確認してください。

●万一、本製品から移動体識別用の構内無線局に対して電波干渉の事例が発生した場合 には、使用場所を変えるか、速やかに電波の発射を停止してください。

#### **■ 良好な通信のために**

●他の機器と見通しの良い場所で通信してください。建物の構造や障害物によっては、通信距 ● はじんはころだる。<br>- 離が短くなります。特に鉄筋コンクリートなどを挟むと、通信不能な場合があります。 ●Bluetooth接続においては、無線LANその他の無線機器の周囲、電子レンジなど電波を発す

 る機器の周囲、障害物の多い場所、その他電波状態の悪い環境で使用しないでください。接続が頻繁に途切れたり、通信速度が極端に低下したり、エラーが発生する可能性があります。 ●IEEE802.11g/bの無線LAN機器と本製品などのBluetooth機器は同一周波数帯

 (2.4GHz)を使用するため、近くで使用すると互いに電波障害を発生し、通信速度が低下し たり接続不能になる場合があります。この場合は、使用しない機器の電源を切ってください。●無線機や放送局の近くで正常に通信できない場合は、使用場所を変更してください。

#### **1.接続手順**

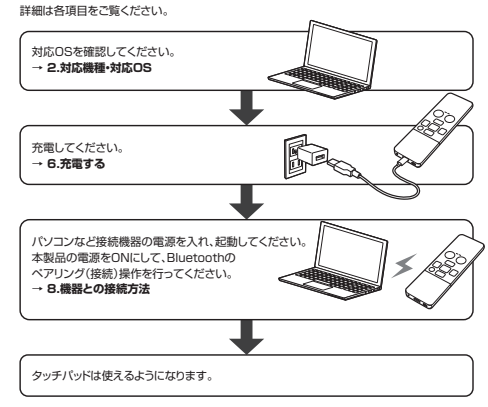

#### **2.対応機種・対応OS**

#### **■ 対応機種**

●Windows搭載(DOS/V)パソコン ●Apple Macシリーズ ●Androidタブレット・スマートフォン●Apple iPhoneシリーズ ●Apple iPadシリーズ ※Bluetooth Ver.5.1 HIDに対応した機種。※Bluetoothモジュールが内蔵されたBluetoothタッチパッドに対応している機種。

#### **■ 対応OS**

●Windows 11・10 ●macOS 14・13・12・11、macOS 10.13~10.15  $\triangle$ Android 10~14  $\triangle$ iOS 14~17  $\bullet$ iPadOS 13.4~17 ※この文章中に表記されているその他すべての製品名などは、それぞれのメーカーの登録、商標 商標です ※機種により対応できないものもあります。

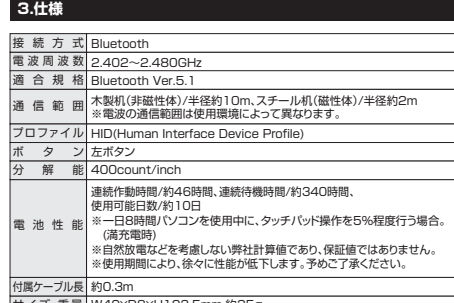

サイズ・重量 | W40×D8×H123.5mm・約35g ※Bluetooth® ワードマークおよびロゴは登録商標であり、Bluetooth SIG, Inc. が所有

権を有します。 弊社は使用許諾の下でこれらのマークおよびロゴを使用しています。

#### **4.特長**

●指でタッチ操作できるBluetooth接続のタッチパッドリモコンです。

●電池のいらない充電式です。充電しながらでも使用できます。<br>●スマートフォンやタブレットでも操作ができます。

●マルチメディアキー搭載でいろいろな操作ができます。

#### **5各部の名称とはたらき**

# ①Bluetoothタッチパッドリモコン

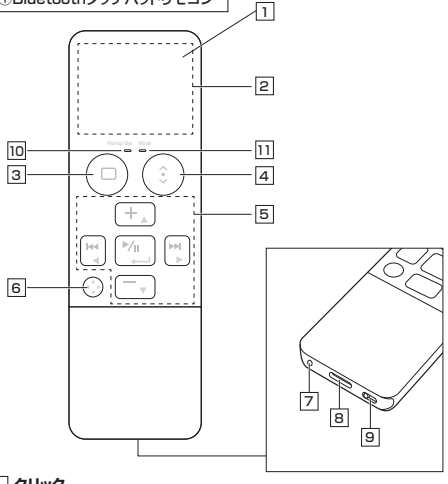

#### 1 **クリック**ボタンになっていて、クリック操作ができます。

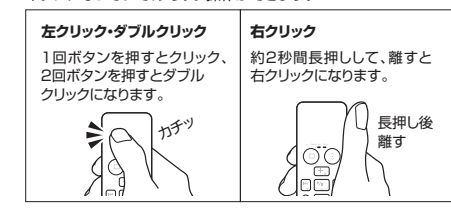

#### 2 **タッチパッドエリア**

 指でタッチやスライドをすることでパソコンの操作ができます。 「4モード切替えボタン」を押すことで2種類のモードに切替えることができます。

#### **タッチパッドモード**

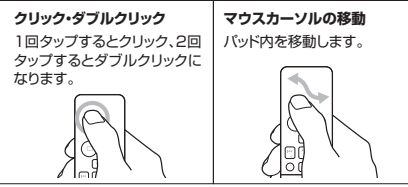

#### **スクロールモード**

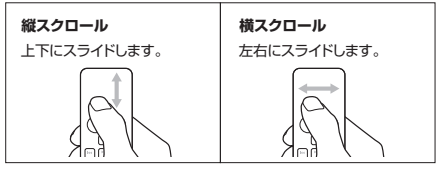

#### 3 **ホームボタン**

ホーム画面に戻ります。 ※Windows・macOSではデスクトップ画面に戻ります。

#### 4 **モード切替えボタン**

スクロールモードに変わります。(Mode LEDが青色に点灯します) もう一度押すとタッチパッドモードに戻ります。

#### 5 **カーソル・メディアキー**

#### 6 **メディアキー切替えボタン**

カーソル・メディアキーのカーソル操作とメディアキー操作を切替え ます。

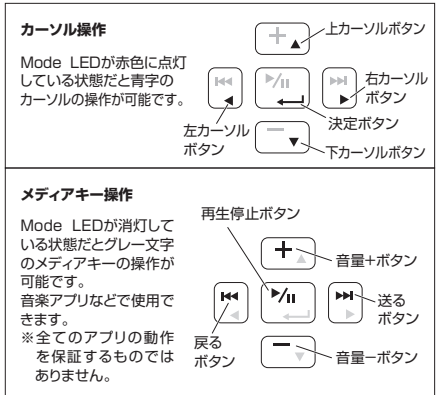

#### 7 **ペアリングボタン**

ペン先などで押すと機器とのペアリングの設定ができます。

#### 8 **充電ポート**

充電用ケーブルを接続して本製品を充電します。

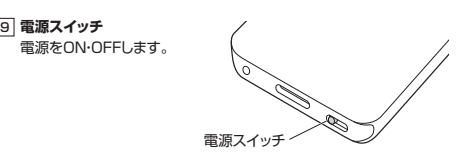

充電・接続状況が確認できます。 10 **Pairing/Bat. LED**

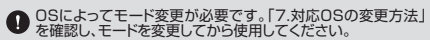

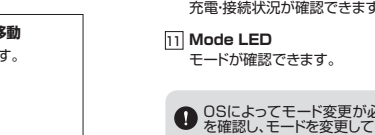

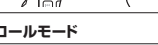

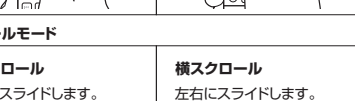

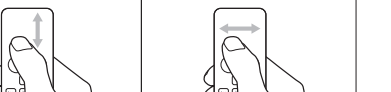

#### **6充電する**

#### **はじめてご使用になるときはまず充電を行ってください。**●Pairing/Bat LEDが赤色占灯から消灯になるまで充電してください O (充電目安/約3時間)

●必ず付属の充電用ケーブルで充電してください。 ●充電する時は必ず電源を切ってから充電してください。

1.付属の充電用ケーブルでタッチパッドリモコンの充電ポートとパソコンやAC充電器などを接続して充電してください。

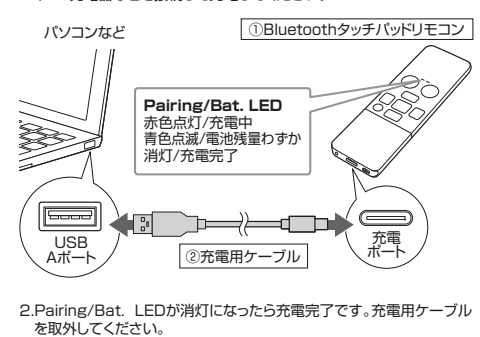

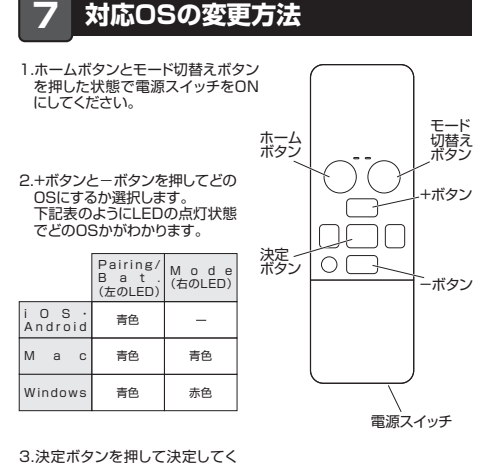

ださい。

#### **8機器との接続方法**

**CO** Bluetoot

ださい。

 $1.72t$   $\pm 1.1$ 

デバイフを追加する

 $\left( \begin{array}{cc} 0 & \text{if } 0 & \text{if } 0$  $= 201476248892$ 

さい。

してください。

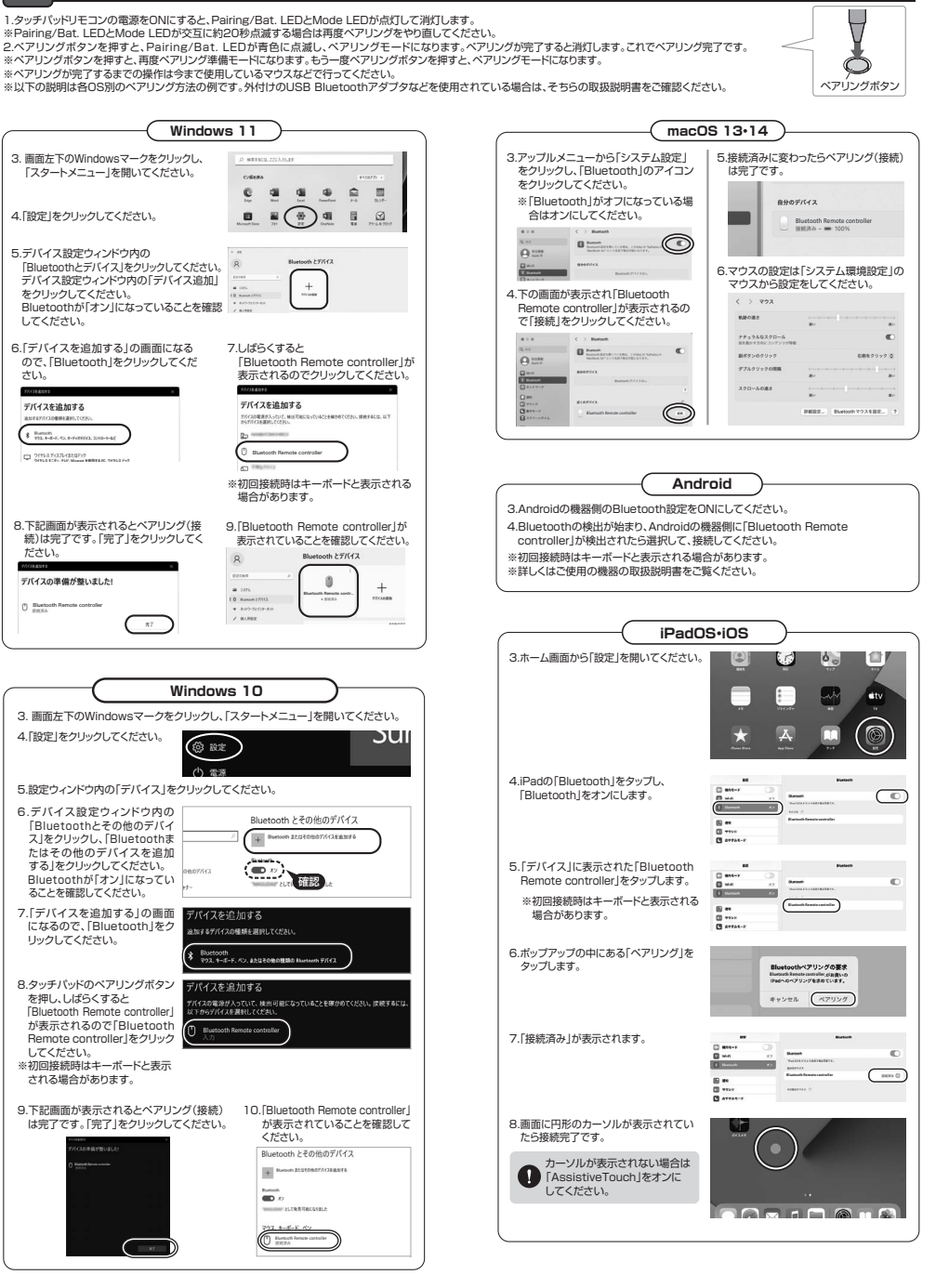

 あります。その場合はBluetoothの省電力モードを解除することで回避できる可能性があります。⑴システムのプロパティから「デ バイスマネージャー」クリックし- 小 『『 > コントロールパキル > すべてのコントロールパキル項目 > システム ます。コンピューターの基本的な情報の表示 Windows @T#c/col Windows 10 Pr ⑵「Bluetooth」のプロパティを**COLORADO DE 1980**<br>Colorado de 1980 de 1980 開いてパソコンのBluetooth거지아 1985년 100대 100대<br>대한 <u>100대대 100대 100대</u> アダプタをダブルクリックします。 $\sqrt{a}$ Bluetoothアダプタはパソコン によって異なります。詳しく はご使用のパソコンの取扱 説明書を確認してください。 $\mathcal{C}$  of  $\sim$ (3)「電源の管理」をクリックします。 ualcomm Atheros CCA61x4 Bluetooth 4.1070/CE 全股 詳細設定 ドライバー 詳細 イ · 電源の管理 ده ا (4)「電力の節約のために、コン **COLORADO A DEL CALCIO DE TENTO COMPOSTERO**  ピューターでこのデバイスの全般 詳細設定 ドライバー 詳細 イベント 電源の管理 電源をオフにできるようにQualcomm Atheros QCA61x4 Bluetooth 4.1 する」のチェックを外し「OK」をクリックします。□電力の わかために、コンピューターでこのデバイスの電源をオフにできるようにする(A) **Q. タッチパッド(タッチパッドカーソル)が動かない。**A. 1. ペアリングが切れていないか確認してください。

A. Bluetoothタッチパッドが突然動かなくなる場合は、Bluetoothの省電力モードが働いている場合が

 2. バッテリーの残量が空になっているかもしれませんので、バッテリーを充電してみてください。3. 一度ペアリングを解除し、再ペアリングをお試しください。

#### **Q. タッチパッドをしばらく操作しないと、動かし始めた際に少し時間がかかる。<br> タッチパッド(タッチパッドカーソル)が動かなくなる。**

 A. 本製品は、バッテリーの消耗を抑えるため、しばらくタッチパッド操作を行わないとスリープモードに入ります。クリックを押すと復帰しますが、復帰まで数秒かかります。

#### **Q. Bluetoothの設定メニューが見つからない。**

- A. ご使用のパソコンはBluetoothに対応していますか?
- 取扱説明書、またはデバイスマネージャーからご確認ください。
- **Q. ペアリング(接続)し直す際のBluetoothデバイスの削除の仕方を教えてください。**A. 弊社ホームページ(https://www.sanwa.co.jp/)から「お客様サポート」→「Q&A(よくある質問)」 のページを開いて、Q&Aカテゴリを「すべて」、キーワードを「3212」で検索すると表示されます。

#### **Q. パスコードを求められる。**

**9.故障かな...と思ったら**

**Q. Bluetoothタッチパッドが突然動かなくなる。**

A. 「何も入力しない」「0000」「1234」の入力をお試しください。

#### **Q. タッチパッドは認識、接続できているが動作しない、など。**

A. ご使用のパソコンのBluetoothデバイスドライバーの更新がないか確認し、再度お試しください。

#### **10.保証規定**

 1)保証期間内に正常な使用状態でご使用の場合に限り品質を保証しております。万一保証期間内で故障がありました場合は、 弊社所定の方法で無償修理いたしますので、保証書を製品に添えてお買い上げの販売店までお持ちください。2)次のような場合は保証期間内でも有償修理になります。 ⑴保証書をご提示いただけない場合。②所定の項目をご記入いただけない場合、あるいは字句を書き換えられた場合。<br>③波障の原因が取扱い上の不注意による場合。<br>⑷天変地異、ならびに公害や異常電圧その他の外部要因による故障及び損傷の場合。<br>⑸天変地異、ならびに公害や異常電圧その他の外部要因による故障及び損傷の場合。 6. 議務や中古販売、オーショントを売などでご購入された場合は、保証期間内での修理もお受けいたしかねます。<br>3.5客様に自由による改善または修理があったと明治された場合は、保証期間内での修理もお受けないものとします。<br>5.5客様の改善、またはその表示となって生じた最近、精神の規格については発狂はその愛を利めないものとします。<br>5.1を実足は医療機器、最子力設備や機器、航空宇宙機器、輸送設備や機器などの人命に関わる設備や機器、及び高度な信 7)修理ご依頼品を郵送、またはご持参される場合の諸費用は、お客様のご負担となります。8)保証書は再発行いたしませんので、大切に保管してください。 9)保証書は日本国内においてのみ有効です。**保証書**サンワサプライ株式会社 型 番: **400-MABT188**シリアルナンバー:

お客様 ・ お名前 ・ ご住所 ・ TEL

販売店名 ・ 住所 ・ TEL

担当者名 しんじん のこの マンクロ インプログラム お買い上げ年月日 年 月 日 ロック

本取扱説明書の内容は、予告なしに変更になる場合があります。サンワサプライ株式会社 **ver.1.3**

サンワダイレクト / 〒700-0825 岡山県岡山市北区田町 1-10-1<br>TEL.086-223-5680 FAX.086-235-2381 CE/AE/HWDaU